## Instruction for Early Alert Referral System

Early Alert Referral System (EARS) is an online referral system available for faculty to use when they have concerns about one of their students. The EARS form is available from within the Audit Roll or the Class Roster in the Faculty Center.

Go to **my** unterly and login to the website using your EUID and Password.

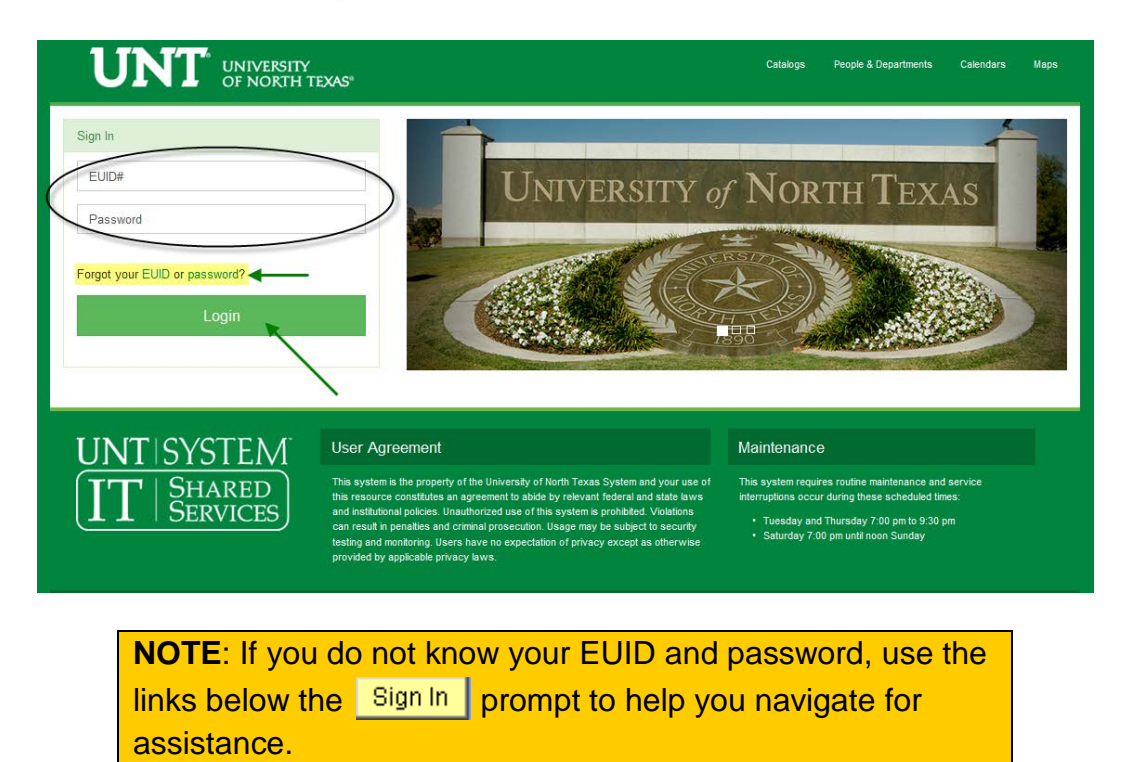

• Once logged into myUNT, select the Faculty Center tab from the left sidebar.

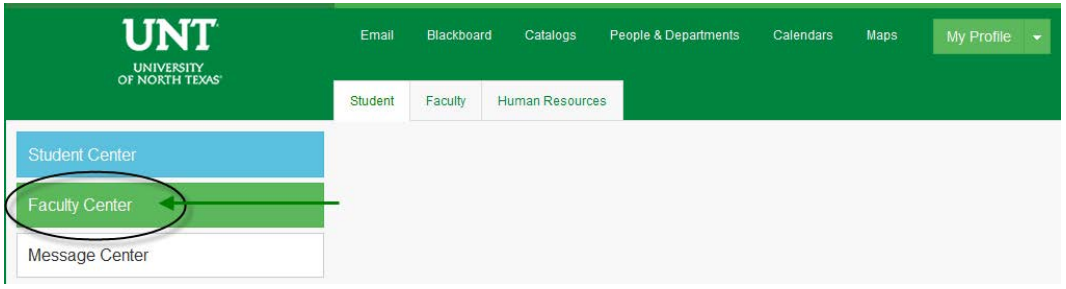

• Your Faculty Center will appear.

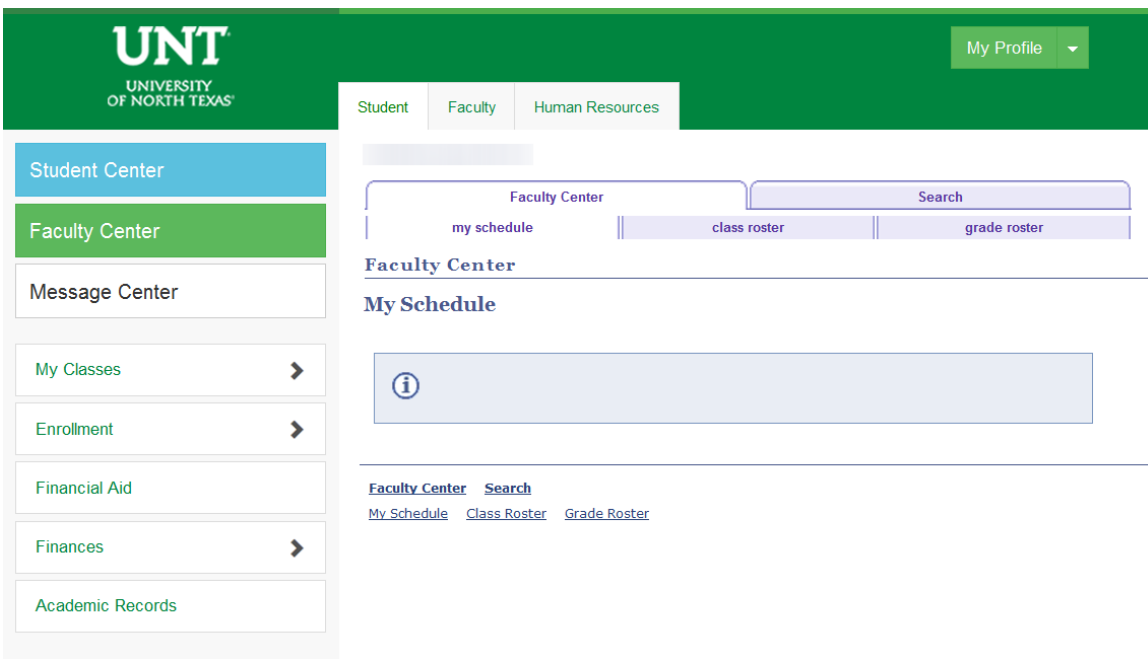

## Instruction for Early Alert Referral System

• Verify that the correct term is selected at the top of the page. If the term is incorrect select the **change term** button and choose the correct term.

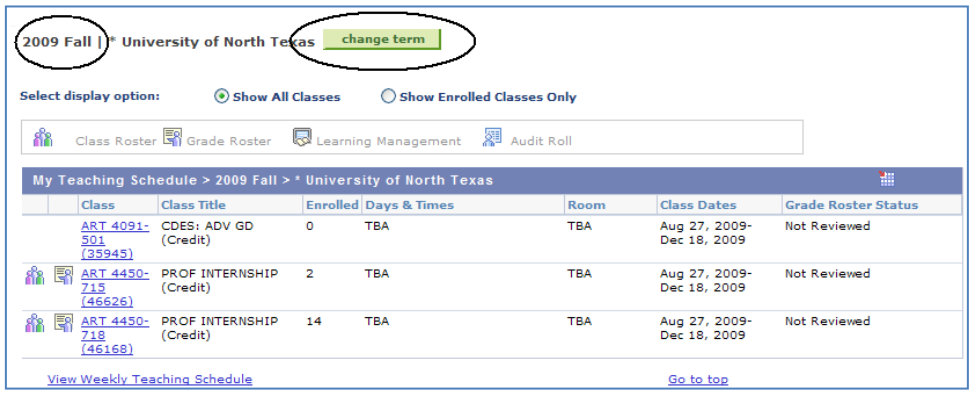

• Select the correct term and click **CONTINUE** 

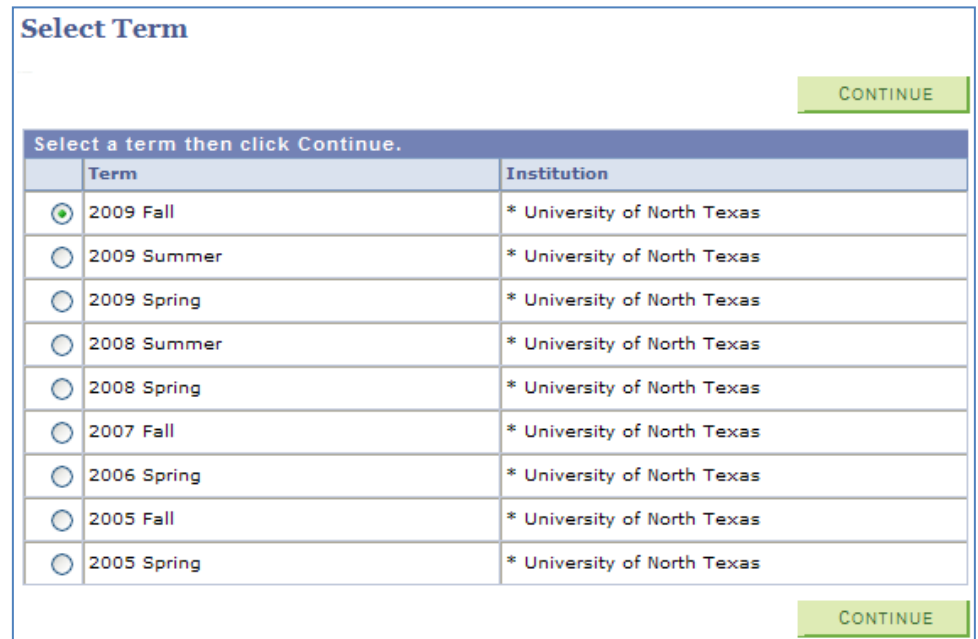

• Select the "Show Enrolled Classes Only" display option to view only courses with actual enrollments for the term.

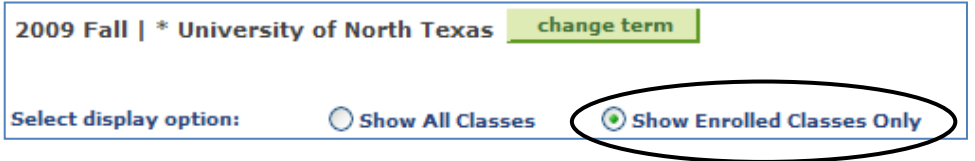

• Select a roster by clicking on the Class Roster icon

UNIVERSITY<br>OF NORTH TEXAS"

UŅ

• Select the Early Alert icon  $f^*$  to the left of the student. The Early Alert will be sent to the Learning Center.

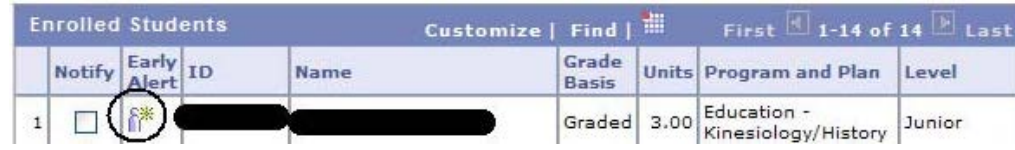

• A new window will display. Use the drop down boxes to indicate your Relationship to the Student and the Reason(s) for the Early Alert. To submit the Alert, click Save.

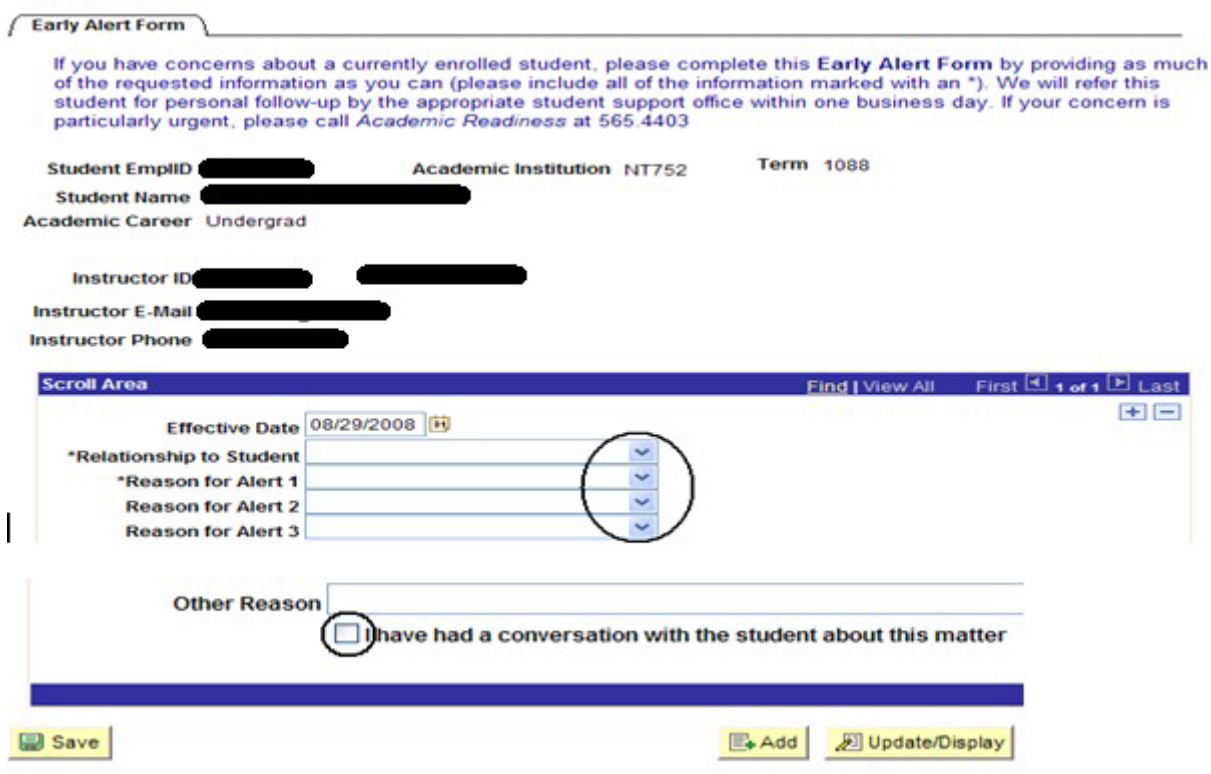